# <span id="page-0-1"></span><span id="page-0-0"></span>**API Management Backup and Restore**

## Data Export

On page **Export/Import Data** administrators can export all data from the API Management into an output file. The export functionality is not a perfect backup solution, but more of a migration tool. The export contains only configuration data.

#### Use the **Export All** button to start the data export:

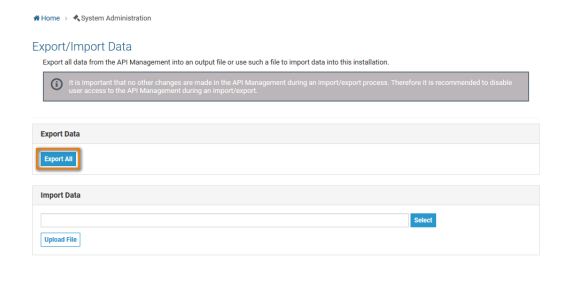

# <span id="page-0-2"></span>Backuping API Management Data

As of PAS 21.1, this backup documentation is deprecated. Automatic backups are created for Λ a **Scheer PAS** installation. Please contact the **[Scheer PAS](mailto:support@scheer-pas.com)** support if you have further questions.

The steps below describe how to perform a simple API Management data backup on Linux. If you need a more sophisticated backup, consult the MySQL and Elasticsearch documentation.

## <span id="page-0-3"></span>Database Backup

The following steps describe how to take a data backup of API Management: MySQL and Elasticsearch. This backup does not contain:

- installation configurations (**.env** file)
- certificates
- 1. **Backup** your **API Management data** as described on [API Management Backup and Restore](#page-0-0), section Data Export.
- 2. **Shut down** your API Management. To do this, run the following command:

docker-compose down

The **docker-compose.yml** can be found in the following folder: の

- **api-mgmt\single-host-setup\**
- **api-mgmt\**
- 3. **Backup** the **MySQL** database and **Elasticsearch**. To do this, use the following commands:

```
docker-compose run --no-deps --rm -v $(pwd):/backup --entrypoint 
'tar cvf /backup/mysql_data.tar /var/lib/mysql' mysql
```
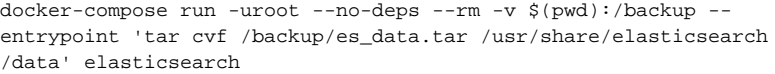

#### Move the backup files to a safe location.

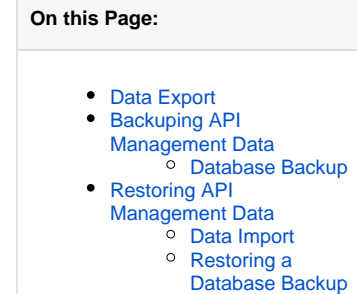

#### **Related Documentation:**

[API Management](https://doc.scheer-pas.com/display/INSTALLATION/API+Management+Installation+Guide)  [Installation Guide](https://doc.scheer-pas.com/display/INSTALLATION/API+Management+Installation+Guide) 4. **Rename** folder **api-mgmt** your API Management installation resides in to e.g. **api-mgmt \_backup** . This backups your current installation that will otherwise be overwritten by the update.

## <span id="page-1-0"></span>Restoring API Management Data

### <span id="page-1-1"></span>Data Import

On page **Export/Import Data** administrators can import previously exported data from file into this installation. Click **Select** to search your computer for an import file and start the import with the button **Upl oad File**:

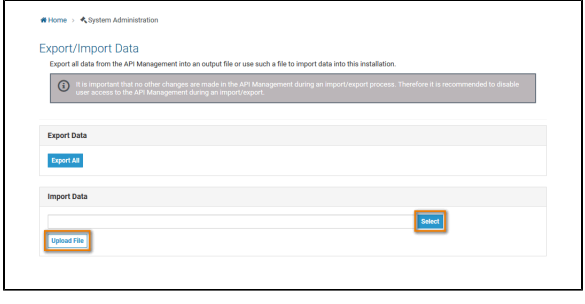

When importing an API Management backup, note the following: Λ

- Use a clean version of Elasticsearch.
- The previously existing gateways still have to be available. The same applies to ports and URLs. Otherwise, these settings must be manually changed in the exported JSON file.

### <span id="page-1-2"></span>Restoring a Database Backup

1. **Remove** the data containers and data volumes of you current installation. To do this, run the following command:

docker-compose down -v

2. **Load** your API Management **data backup**. The rest of the API Management installation is kept. To do this, run the following commands:

```
docker-compose run -uroot --no-deps --rm -v $(pwd):/backup --
entrypoint 'tar xvf /backup/es_data.tar -C /' elasticsearch
docker-compose run -uroot --no-deps --rm -v $(pwd):/backup --
entrypoint 'tar xvf /backup/mysql_data.tar -C /' mysql
```